#### ■この章でおこなうこと

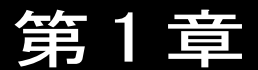

AirStation の設定を始める前の準備をおこない ます。以後の作業を中断することなく、スムー ズに進めるために大切なことについて説明し ています。  $\bullet\bullet\bullet$ 

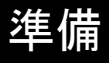

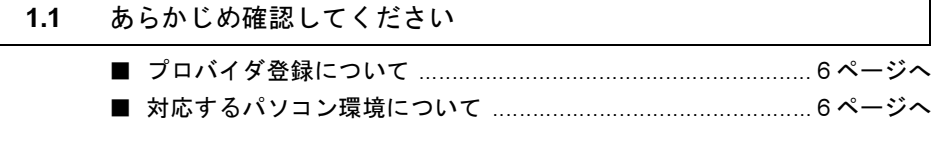

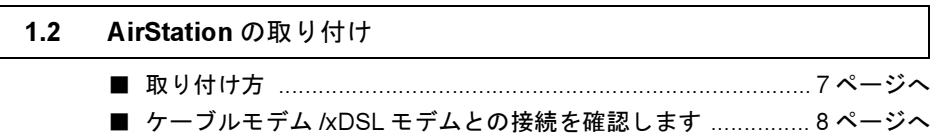

#### あらかじめ確認してください  $1.1$

AirStation の導入をおこなう前に、次のことを確認しておく必要があります。

# プロバイダ登録について

プロバイダ会社とのインターネット接続契約は、お済みですか。AirStation をお使いに なる前に、CATV/xDSLプロバイダ会社との契約を済ませておいてください。

AirStation の設定時に下記の情報が必要です。お手元に、プロバイダから送られてきた 資料をご用意ください。

- · IPアドレスの設定(プロバイダから自動的に取得するのか、手動で設定するのか)
- AirStation の MAC アドレス※ (AirStation の設定時に必要です。)
	- ※ MAC アドレスは、製品に貼り付けられたシールに記載されています。シールの位 置は、別冊『インターネットスタートガイド』の「各部の名称とはたらき」を参 照してください。

### 対応するパソコン環境について

Windows Me/98/95. Windows2000/NT4.0

公注論 使用上のお願い

本製品は精密機器です。正しいご使用のために、本書を必ずお読みください。 パソコンの故障/トラブルまたは、取り扱いを誤ったために生じた AirStation の故障/ト ラブルは、弊社の保証対象には含まれません。

# 1.2 AirStation の取り付け

取り付け方

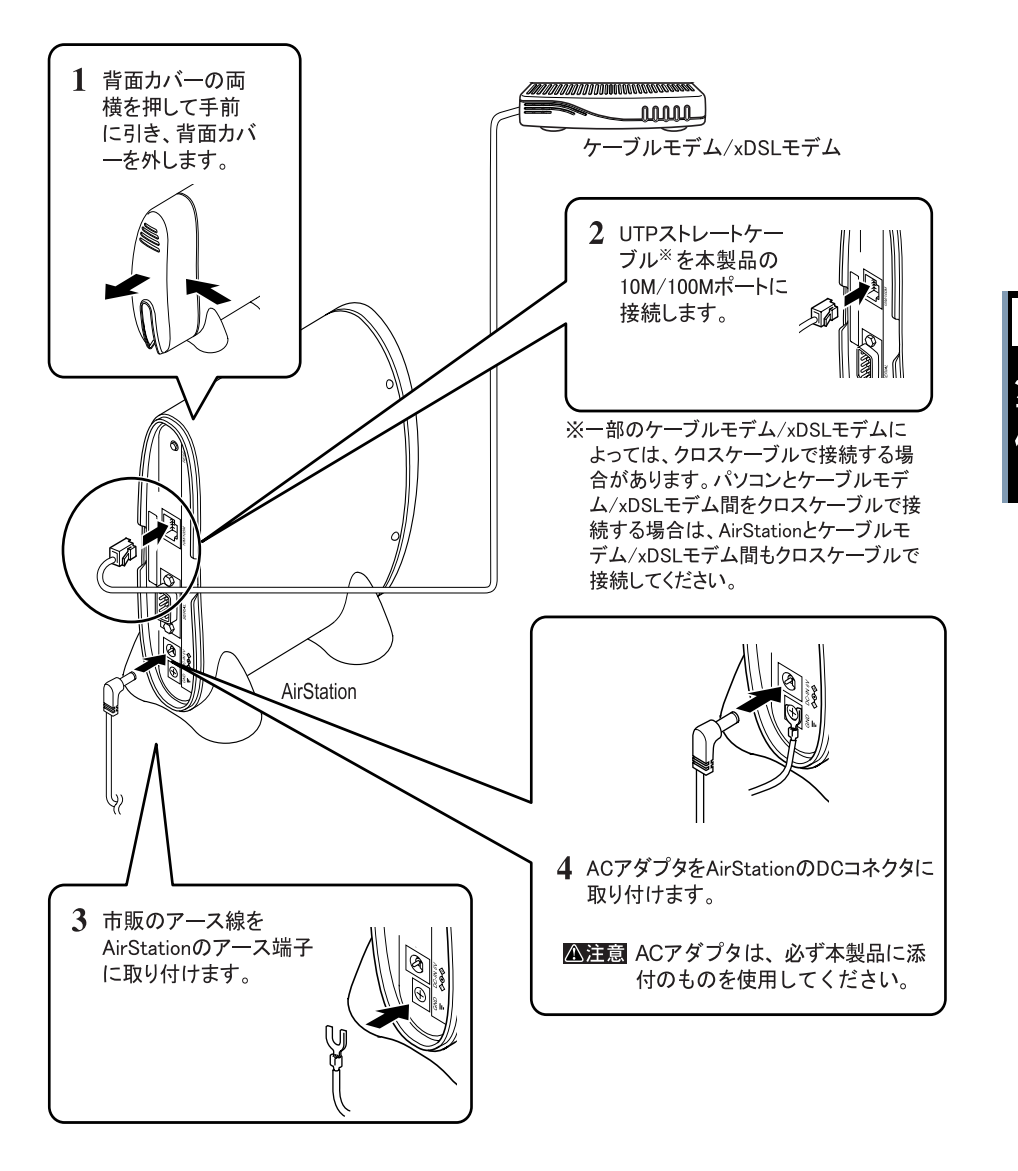

1

■■ AirStation をハブに接続する場合

プロバイダから IP アドレスを複数取得していて、有線 LAN と無線 LAN の両方からインターネッ ト接続するときはストレートケーブルで AirStation をハブに接続します。

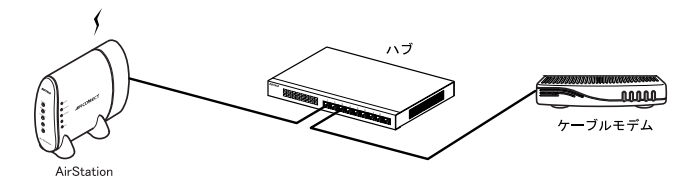

■次へ「ケーブルモデム/ xDSL モデムとの接続を確認します」へ進みます。

## ■ ケーブルモデム /xDSL モデムとの接続を確認します

以下の手順で、AirStation とケーブルモデム /xDSL モデムが正常に接続されていること を確認します。

- $\mathbf 1$ 付属のストレートケーブルで AirStation とケーブルモデム /xDSL モデムを接続し、 AirStation の電源が ON の状態になっていることを確認します。
	- ■■■■■ 一部のケーブルモデム /xDSL モデムによっては、クロスケーブルで接続する場合が あります。パソコンとケーブルモデム /xDSL モデム間をクロスケーブルで接続する 場合は、AirStation とケーブルモデム /xDSL モデム間もクロスケーブルで接続して ください。
- $\mathbf{2}$ 前面パネルの ETHERNET ランプの状態を確認します。 点灯/点滅しているとき : ケーブルモデム /xDSL モデムとの接続は正常です。 消灯しているとき :ケーブルモデム /xDSL モデムとの接続は正常ではあり ません。 ストレートケーブルが確実に接続されているか確認し

てください。